# imall

Chipsmall Limited consists of a professional team with an average of over 10 year of expertise in the distribution of electronic components. Based in Hongkong, we have already established firm and mutual-benefit business relationships with customers from, Europe, America and south Asia, supplying obsolete and hard-to-find components to meet their specific needs.

With the principle of "Quality Parts, Customers Priority, Honest Operation, and Considerate Service", our business mainly focus on the distribution of electronic components. Line cards we deal with include Microchip, ALPS, ROHM, Xilinx, Pulse, ON, Everlight and Freescale. Main products comprise IC, Modules, Potentiometer, IC Socket, Relay, Connector. Our parts cover such applications as commercial, industrial, and automotives areas.

We are looking forward to setting up business relationship with you and hope to provide you with the best service and solution. Let us make a better world for our industry!

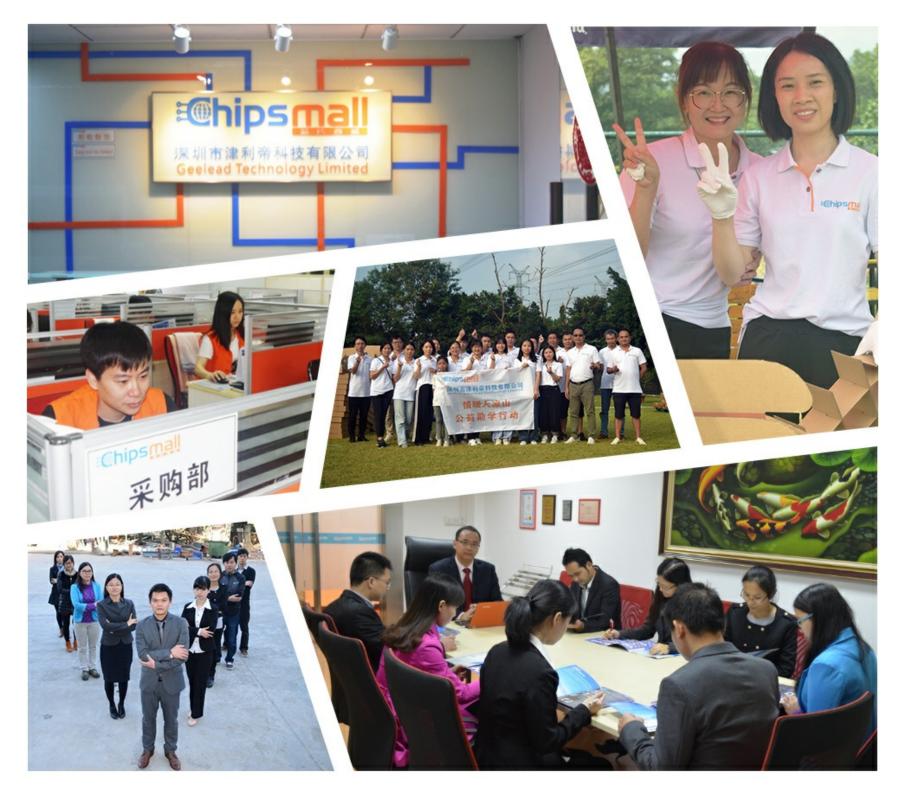

# Contact us

Tel: +86-755-8981 8866 Fax: +86-755-8427 6832 Email & Skype: info@chipsmall.com Web: www.chipsmall.com Address: A1208, Overseas Decoration Building, #122 Zhenhua RD., Futian, Shenzhen, China

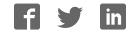

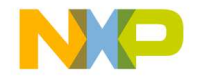

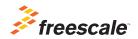

# Software and **Support Activation** Quick Start Guide Peonle

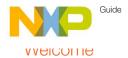

Welcome to the Freescale Software Development tools and support activation guide. This document guides you through the registration and activation of your Freescale Software and Support contracts.

- Section 1: How to register your software product and access your software
- Section 2: How to download and license your products
- Section 3: Describes the different registration codes and product options
- Section 4: How to register your support entitlements
- Section 5: Managing Accounts: Shared and personal accounts

NOTE: For additional information on any of the topics in this quick start, refer to the CodeWarrior Suite FAQs at www.freescale.com/ CodeWarriorSuitesFAQ

# Step-by-Step Activation Instructions

#### Register your Software!

You may have acquired your software through the Freescale web site or an Authorized Freescale Distributor.As a result, you have received the registration code labeled on your physical product delivery, or through your order confirmation e-mail.

This registration code is needed to register your software or support contract.

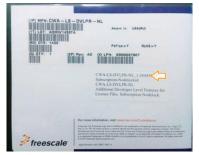

Figure 1: Freescale SW case

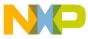

Below is an example of the digital download confirmation e-mail:

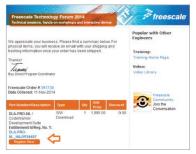

Figure 2: Order recieved e-mail.

If you received this email, click on "Register Now".

Note: If you receive a confirmation email without a registration code, your order may still be in process, please wait until Freescale completes your purchase, and once fulfilled you will receive your Registration Number. You can also get to the software registration code by logging into **www.freescale.com**, and navigating to "View My Orders" from your "My Freescale" homepage

| fr       | eesca                                                         | ale                                                                                                    |                                                          |                                                 |                            | A8 * -         | MCa      | i Alimpele | aberra (Sign Out) |
|----------|---------------------------------------------------------------|----------------------------------------------------------------------------------------------------|----------------------------------------------------------|-------------------------------------------------|----------------------------|----------------|----------|------------|-------------------|
| d.       | th App                                                        | ications Software                                                                                                    | t & Tools                                                | Tram                                            | ng & Commun                | tes Gamp       | ie & Duy | About      |                   |
| -        | Order Cor                                                     | firmation                                                                                                    |                                                          |                                                 |                            |                |          |            |                   |
|          |                                                               |                                                                                                    |                                                          |                                                 |                            |                |          |            | x Confirmation    |
|          | ank you for yo                                                | r butiness Priote grad                                                                                                    | this page for y                                          | rear recipi                                     | . ·                        |                |          |            |                   |
| SY CA DD | a 391732<br>run order has<br>und the status<br>id darect@fice | out your order is also a<br>been subsuried for pr<br>and shapping details or<br>reactle cous to your en<br>off multiple items may<br>be check on your order to<br>must page | ocerosing Y<br>of your orde<br>and contact<br>ship separ | on will be<br>a within t<br>stely<br>a Your Ord | e notified via<br>24 hours | Payment Method | Rainsaga |            | Registration Code |
|          | Cristend Fart                                                 |                                                                                                    | Available                                                |                                                 | USE 30 200 00              | Dept           |          |            |                   |
|          | Fail<br>Description                                           |                                                                                                    |                                                          |                                                 |                            |                |          |            | pein Kra          |

Figure 3: Buy Confirmation page

Or go to **www.freescale.com/activation** Please input your license registration code where prompted.

| Products Applications Software & Tools Training & Communities Sample & Buy About |  |
|----------------------------------------------------------------------------------|--|
|                                                                                  |  |
| Forestate                                                                        |  |
|                                                                                  |  |
| Software and Support Registration                                                |  |
| Product                                                                          |  |
| Enter Registration Code"                                                         |  |

Figure 4: www.freescale.com/activation

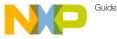

Next, select an account to host your software:

- Select Personal Account to register the product to your personal freescale.com account
- Add or select an existing shared account to share the product with others.

**Note:** When creating a new shared account, all members you invite will have to be required on freescale.com prior to receiving access to the product.

| Freescale                                                                                                    | The Carl & Junge Athents (Thigh Out) @ Engend |
|----------------------------------------------------------------------------------------------------|-----------------------------------------------|
| Products Applications Software & Tools T                                                                                                    | aming & Communities Sample & Buy About        |
| Freedow                                                                                                    |                                               |
| Software and Support Registration                                                                                                    |                                               |
| Register Mo. From                                                                                                    |                                               |
| 8 0                                                                                                    |                                               |
| Freibult                                                                                                    |                                               |
|                                                                                                    |                                               |
| Coder/Vernor Development Subs - Professional Edition, Annual Suboct<br>DLA PRO NL_HAJVY/WHE7(change code)                                                                                                    | pton, typelar locked License                  |
| Account                                                                                                    |                                               |
| Add product to:                                                                                                    |                                               |
|                                                                                                    |                                               |
|                                                                                                    |                                               |
| Persenal Account                                                                                                    |                                               |
|                                                                                                    | Select                                        |
| Persenal Account                                                                                                    |                                               |
| Personal Account<br>Per Enternance per loc hol wat to alway with preva-                                                                                                    | Servet                                        |
| Personal Account<br>Por Entenness prices for war to allow with service<br>Entencients - Indential (Shaned)                                                                                                    | Select                                        |
| Persistent Account<br>Per Sontenanna par en not wan to afen ant ormen<br>Presistente - Internal (Ohaned)<br>Par Statemente par en tel este orden en este ettere                                                                                                    |                                               |
| Periodial Accepted<br>The Economics yau do not early to observe with ormers.<br>Proceedings - Millerand (Marcel)<br>For Economics yao do not explore to observe with others.<br>Periodic Accepted (Marcel)                                                                                                    | Salved<br>Salved                              |
| Particular Account<br>Por Somewares para los of anno some anno some<br>Parasesares interfaced (Danases)<br>Por Somewares para os initiarias to apara anti ortena<br>Por Somewares para a los dans da los mais antimas<br>Por Somewares para en cal and is comes antimas                                                                                  | Select                                        |
| Parastal Account<br>The University and Calmands<br>The University and Calmands<br>The Streegenser-Instrumentary and a set of set of<br>the Streegenser-Instrumentary and a set of set of<br>the Streegenser Instrumentary and a set of set of<br>the Streegense Streegense Streegense<br>The Streegense Streegense Streegense<br>Streegenses Streegenses | Salved<br>Salved                              |

Figure 5: Account selection

After selecting the account the confirmation page will appear.

| Registration Confirmation |                                     |  |
|---------------------------|-------------------------------------|--|
| Product                   | (RoppiD for 547xF100)               |  |
| Prepidwied to:            | (parge Plascencia Software Account) |  |
| Registered Date           | [F11982014]                         |  |
| Experience Oale           | (Panaders)                          |  |
| Quantity                  | 71                                  |  |

#### Figure 6: Registration Confirmation Screen

By clicking on "View Products", the product information page will be displayed, from this page you are able to view and access the list of products available to be licensed and or downloaded.

| Boftware & Support<br>ProductUst                           | Produ                                        | ct Information                                                                         |                |                       |  |  |  |
|------------------------------------------------------------|----------------------------------------------|----------------------------------------------------------------------------------------|----------------|-----------------------|--|--|--|
| Product Search                                             | CodeWarrior Development Suite - Professional |                                                                                        |                |                       |  |  |  |
| Order History<br>Recent Product Releases<br>Recent Updates | Delect a vers                                | en.                                                                                    |                |                       |  |  |  |
| Licensing                                                  |                                              |                                                                                        |                |                       |  |  |  |
| License Lists                                              | Version                                      | Description                                                                            | Date Available |                       |  |  |  |
|                                                            | 9.2                                          | Codemiante CS for MobileST Processors. Linux Application Edition (Hindows movied) 1989 | Jun 1, 2011    | <b>Deveload Log</b>   |  |  |  |
| FAQ                                                        | 9.2                                          | Code/Variox Exvestigment Studio MobileGT Processor Edition (Vitedovs Hosted) VIIN      | Jan 1, 2011    | <b>Constitued</b> Log |  |  |  |
| Download Help                                              | 4.0                                          | Coderitarian DS for Power Architecture, Lanux Application Edition (Mediaus Houted) VML | Jan 1, 2011    | Countral Log          |  |  |  |
| <b>Table at Contents</b>                                   | 8.0                                          | Code/Varian DS for Power Architecture, Lanux Platform Editor, Lanux Heated, LINUX.     | Jan 1, 2011    | Coverised Log         |  |  |  |
| FAQU                                                       | 4.8                                          | Coder/Versia DS for Power Architecture, Professional Editor (//Indoon Itunhel) VIIV    | 2ml 1, 2011    | Covericad Log         |  |  |  |
|                                                            | 8.7                                          | Code/Twenty for SAPCSIX Publicance (1911                                               | Jan 1, 2011    | Conciliant Log        |  |  |  |
|                                                            | 0.5                                          | Code/Varias 25 for Freescale 588055 Hybrid Costsuliers Standard Ealthon Vitta          | Jan 1, 2011    | <b>Deveload</b> Log   |  |  |  |
|                                                            | 72                                           | Colevana Development Studio Coliffee Protectore Editor VIII                            | Jan 1, 2011    | Described Los         |  |  |  |

Figure 7: Product Information with a single product

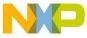

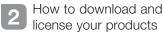

You can access your Software products by logging in to Freescale.com > Software Licensing and Support. You can also get to the products from "View My Orders" from your "My Freescale" homepage.

All activated products will be available in the product list

| Software & Support      | Product Information                                                                    |
|-------------------------|----------------------------------------------------------------------------------------|
| Product List            |                                                                                        |
| Product Search          | Freescale Software                                                                     |
| Order History           |                                                                                        |
| Recent Product Releases | Your choice contains a suite of products. Please select one of the product lines below |
| Recent Updates          | CodeWarrior Development Suite - Basic                                                  |
| Licensing               | Code/Warrior Development Suite - Professional<br>MQX Add-on Software                   |
| License Lists           |                                                                                        |
| FAQ                     |                                                                                        |
| Download Help           |                                                                                        |
| Table of Contents       |                                                                                        |
| FAOs                    |                                                                                        |

Figure 8: Product information with more than one SW.

To activate one of your software products

Click the title of the product that you wish to access, the product details show a list of products you are entitled to license.

| 14                                                         |                                                                                                    |                    |                      |                                                                                                  | in call trancor                          | ne Jorge (Sign Out)                                                            |
|------------------------------------------------------------|----------------------------------------------------------------------------------------------------|--------------------|----------------------|--------------------------------------------------------------------------------------------------|------------------------------------------|--------------------------------------------------------------------------------|
| freescale                                                  |                                                                                                    |                    |                      | tent.                                                                                            |                                          | Q                                                                              |
| Products Application                                       | is Sofwar                                                                                                    | t & Tools          | Training & Com       | nuntes Sample &                                                                                  | Buy About                                |                                                                                |
| mule x Subrard Support x Cole                              | r/terto Development                                                                                                    | Clube - Profession | a a Codettaria fai)  | MCU Professional Editors Stated                                                                  | us Estpar) Fies                          |                                                                                |
| You are a member streatigie lice                           | nong accounts and                                                                                                    | Lare currently vi  | wing Jorge Plance    | ncie Software Account. (3)                                                                       | an Accord                                |                                                                                |
| leftware & Support                                         | Product Download                                                                                                    |                    |                      |                                                                                                  |                                          |                                                                                |
| Product Search                                             | CodeW                                                                                                    | arrior for MC      | U Profession         | Edition (Windows                                                                                 | Eclipse)                                 |                                                                                |
| Order History<br>Recent Product Raleases<br>Recent Updates | film                                                                                                    | License Kays       | Notes                |                                                                                                  |                                          | O Countered Hot                                                                |
| Joansing<br>License Lide                                   | Thilythin                                                                                                    | will had knowings  | without prior writte | liject to expect control laws a<br>n authorization from the com<br>his website to any prohibited | petent prversment authorit               | ding this software, you agree<br>we, export or rearport - directly<br>inf-use. |
| 0.0                                                        |                                                                                                    |                    |                      |                                                                                                  |                                          |                                                                                |
| Download Help                                              |                                                                                                    |                    |                      | is, updates, and patches the                                                                     |                                          | 0.24                                                                           |
| Table of Contents                                          |                                                                                                    |                    |                      | Code/Harrisr installation is up<br>routitie installed before devi                                |                                          |                                                                                |
| EAQ8                                                       | Property Capacit support for new devices can be added with Processor Expant Updates A Processor Expant<br>Update assumes the device specific sensor pack has annealy been multiplied. Transfore, the institution order<br>though the following of an time exists and you capacy(s). |                    |                      |                                                                                                  |                                          |                                                                                |
|                                                            | MOUT                                                                                                    | d a Unitate (Car   | eral Siddahi         |                                                                                                  |                                          |                                                                                |
|                                                            | Sec. 1                                                                                                    | B + Compiler Up    | 0.00                 |                                                                                                  |                                          |                                                                                |
|                                                            |                                                                                                    | D a Processor E    |                      |                                                                                                  |                                          |                                                                                |
|                                                            | MOUT                                                                                                    | LA RTOS Plug       | s Condiate           |                                                                                                  |                                          |                                                                                |
|                                                            | Owner                                                                                                    | starth service     | neth .               |                                                                                                  |                                          |                                                                                |
|                                                            | Device                                                                                                    | specific Proces    | or Expert Update     |                                                                                                  |                                          |                                                                                |
|                                                            | Fir retails                                                                                                    | noturnation rob    | trapecite service p  | ucht, spitalite or pattient pi                                                                   | ians mad the into text for a             | chie                                                                           |
|                                                            | Show All                                                                                                    | -                  |                      |                                                                                                  |                                          | 5.604                                                                          |
|                                                            | + Fields                                                                                                    | and the second     |                      | 0 Fielder                                                                                        | Circlineter.                             |                                                                                |
|                                                            | + installe                                                                                                    |                    |                      | 42.63                                                                                            | E A Coleviana le Mono<br>Baledi v70 Band | estuders (filedoors fracing) Eiliper                                           |
|                                                            | + Sever                                                                                                    | Past               |                      | 7.5.9                                                                                            |                                          | Serves Park +1 8 Log                                                           |
|                                                            | + Service                                                                                                    | Pash               |                      | 304.94                                                                                           |                                          | In Dervice Pack v1 0 0 28                                                      |
|                                                            | + Service                                                                                                    | Park.              |                      | -443                                                                                             | **************************************   | Charging WVCT too Service Pacifi                                               |
|                                                            | + Service                                                                                                    |                    |                      |                                                                                                  | A CRIMOV - 104 1922/A                    |                                                                                |

Figure 9: Product Download

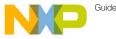

On the product download site, you will have access to files, licenses, and also any notes for this product that you may need to add.

Files tab: you will have access to all files related to this product (Installers, Service Packs, Updates and Patches)

Generation of a license file:

- To generate the license that will activate your product, please click on the License Keys tab located below the product title
- The License Information page will appear and will display the license file for your product

| CodeWarri            | odeWarrior for MCU Professional Edition (Windows - Eclipse) |                                                                                                |  |  |  |  |  |
|----------------------|-------------------------------------------------------------|------------------------------------------------------------------------------------------------|--|--|--|--|--|
| Select All           |                                                             |                                                                                                |  |  |  |  |  |
| Rem Des              | cription                                                    | CodeWarrior Development Suite - Professional Edition, Annual Subscription, Floating<br>License |  |  |  |  |  |
| Order Nu<br>Purchase | mber<br>Order Number                                        | CWA-PRO-FL_1-1160827512                                                                        |  |  |  |  |  |
| Total Nur            | sber of Licenses                                            | 1                                                                                              |  |  |  |  |  |
|                      |                                                             |                                                                                                |  |  |  |  |  |
| License A            | pplicable to Product(s)                                     |                                                                                                |  |  |  |  |  |
| Version<br>10.6      | Description<br>Code/Warrier for MCU                         | Professional Edition (Windows - Eclipse)                                                       |  |  |  |  |  |
|                      | 1 Junible                                                   |                                                                                                |  |  |  |  |  |

Figure 10: License information

- 3. Click on the Generate button located after the Item Description box.
- 4. Enter your host ID information.
  - A. If you are using a Node-Lock License you will be required to enter your Disk Serial Number, Ethernet MAC address or Dongle FlexID

| Software & Support<br>Product List        | General             | te Licenses                                                                                                    |  |                               |  |  |
|-------------------------------------------|---------------------|----------------------------------------------------------------------------------------------------|--|-------------------------------|--|--|
| Product Search<br>Order History           |                     |                                                                                                    |  | Number of Content<br>Academic |  |  |
| Recent Product Releases<br>Recent Updates |                     | Lowing Applicate to Productive:<br><u>Strates</u> Descatation<br>8.8 Code*Conset OS for Prover Architecture, Lanux Platform Editors (Lanux Product) LRUX. |  |                               |  |  |
| Licensing<br>License Lats                 | Node Host D<br>Name | Cisk Serial Number  Cisk Serial Number Ethemet Address                                                                                                    |  |                               |  |  |
| FAQ<br>Deventeed Help                     | Geralda             | FLEX ID                                                                                                    |  |                               |  |  |
| Table of Contents<br>EAOs                 |                     |                                                                                                    |  |                               |  |  |

You can get your host details from your system running CMD with the commands "vol" for Disk Serial num (8 digits)

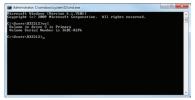

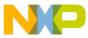

# וואַדיעטיסיסtep Activation Instructions (cont.)

Or "ipconfig /all" for Ethernet MAC.

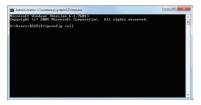

B. For floating license enter your server Disk Serial Num or Ethernet address plus the name or IP address.

Note: Redundant server configuration is optional. If you need to have triple redundancy, please complete the host information for servers 2 and 3. If you have a single server please discard this option and leave the fields blank.

- 5. Click on Generate.
- 6. The View Licenses page appears with the file to activate your product.

|                                                                                                    |                                                                                                    | Number of Licenses                                                              | Number of Licenses to<br>Cenerate |
|----------------------------------------------------------------------------------------------------|----------------------------------------------------------------------------------------------------|---------------------------------------------------------------------------------|-----------------------------------|
| cense Applicable to Producting<br>Version Description<br>18.6 Code/Varrier for MCU                                                                                  | Professional Edition (Windows - Eclipse)                                                                      | 1                                                                               | 1*                                |
|                                                                                                    |                                                                                                    | * May No                                                                        | t Be Divided                      |
| elect an existing License Host fr                                                                                                    | the life of an andre a state and                                                                              |                                                                                 |                                   |
| visting License Hosts                                                                                                    | -Select an existing License Host- *                                                                           |                                                                                 |                                   |
| erver Host ID *                                                                                                    |                                                                                                    |                                                                                 |                                   |
| erver Name / IP Address *                                                                                                    |                                                                                                    |                                                                                 |                                   |
|                                                                                                    |                                                                                                    |                                                                                 |                                   |
|                                                                                                    |                                                                                                    |                                                                                 |                                   |
|                                                                                                    |                                                                                                    |                                                                                 |                                   |
| ort<br>Iost Description                                                                                                    |                                                                                                    |                                                                                 |                                   |
| ost Description                                                                                                    |                                                                                                    |                                                                                 |                                   |
| ost Description                                                                                                    | konse lies can run is a redundart 3 - konse server                                                            | dutler. If you want to use this option                                          | , enter both redundant            |
| ost Description                                                                                                    | Seense files can run in a redundant 3 - Konne server<br>ny server above, including port numbers. Redundant 1  | duster. If you want to use this option<br>isonae servers are not required. (Op  | , enter both redundant<br>fonal)  |
| or high-availability environments<br>privers below as well as the pren                                                                                              | Reene files can run is a redundant 1 - Konne server<br>ary server above, including port numbers. Redundant is | cluster. If you want to use this option<br>cause servers are not required. (Op  | , enter both redundant<br>forna)  |
| ost Description<br>or high-availability environments<br>mens below as well as the prim<br>ed. Server Host ID                                                        | ary server above, including port numbers. Redundant is                                                        | cluster. If you want to use this option<br>Genese servers are not required. (Op | , enter both redundant<br>tonal)  |
| ost Description<br>or high-availability environments<br>nivers below as well as the pren<br>ed. Server Host ID<br>erver Name / IP Address                           | ary server above, including port numbers. Redundant is                                                        | skeler. If you want to use this splice<br>Sense servers are not required. (Op   | , enter both redundant<br>fonal)  |
| ost Description<br>vr high-avalability environments<br>rvens bekev as well as the prem<br>ed. Server Host ID<br>erver Name / IP Address<br>oft                      | ary server above, including port numbers. Redundant is                                                        | chater. If you want to use this option<br>losses servers are not required. (Op  | , enter both redundant<br>forca)  |
| ost Description<br>w high-availability environments<br>wers below as well as the prim<br>rol. Server Host ID<br>erver Name / IP Address<br>oft<br>ost Description   | ary server above, including port numbers. Redundant is                                                        | cluster. If you want to use this optice<br>bases services are not required. (Op | , enter bolh redundant<br>Bonal   |
| v hgh-availability environments<br>rwes below as well as the prim<br>ed. Server Hest ID<br>rever Name / IP Address<br>xit<br>soft Description<br>ed. Server Host ID | ary terver above, including post numbers. Findundant is                                                       | cluder. If you want to use this option<br>costs servers are not required. (Op   | , enter both redundant            |
| ost Description                                                                                                    | ary terver above, including post numbers. Findundant is                                                       | skeler if you want to save this option<br>isome environ are not negated. (Op    | Lenter bolb redundant<br>fonal    |

Click on Save All to save the license files into the appropriate location within your specific software installation. Download the file and locate this license.dat file per the examples below:

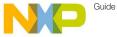

# וואדיע-step Activation Instructions (cont.)

# Classic-CodeWarrior (versions 9.x and lower):

Path = by default is = Program Files\ Freescale\ CodeWarrior for [Platform] [Version]

#### Example

C:\Program Files\Freescale\CodeWarrior for ColdFire v7.2

# Eclipse-based CodeWarrior (versions 10.0 and higher):

Drive\Freescale\ CW [Platform][Version]\ [Platform]

Example

C:\Program Files\Freescale\CW MCU v10.0\MCU

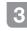

# Entitlements and products options

There are different products you may register on your Freescale Software and Support portal.

You can register softwares, Support contracts, Standalone Processor Expert products, Automotive software, enablement and evaluation Softwares.

Here are some examples of these entitlements:

CodeWarrior Software – CodeWarrior Software contains several CodeWarrior products unique to specific Freescale architectures. For more information, please select the link below:

#### www.freescale.com/webapp/ sps/site/overview.jsp?code=CW\_ SUITES&tid=CWH

Examples:

DLA-STANDARD-FL\_DDAXXX4548 CWA-PRO-NL\_DDAWCZXXXX

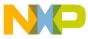

#### Node-Locked vs. Floating Licenses

CodeWarrior Development Suites can be purchased with either a node-locked or floating license model. If you chose the node-locked option, you can either lock your suite to a single computer or to a USB dongle. If you chose the floating license option, you will lock your suite to a license server.

Note: You will find more details about these license options at www.freescale.com/ licensingFAQ

All CodeWarrior Development Suites come with one year of technical support and maintenance, the year of technical support begins on registration date of the suite.

For the CodeWarrior Perpetual Suite, the first year of support and maintenance is included in the price of your initial purchase and must be renewed yearly to continue to receive all the benefits listed below. For the CodeWarrior Annual Subscription Suite, support and maintenance is always bundled with the purchase of the CodeWarrior Development Suite, and the subscription itself must be renewed annually.

With a current Technical Support Contract you receive:

- Access to Technical Support via email, web and phone
- Ability to query outstanding service requests submitted by the customer
- On-line support
- Free product version upgrades within the development suite as they become available
- Access to all CodeWarrior products
   within the development suite
- Service Packs in support of new silicon releases
- · Software patches and updates

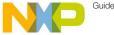

# Supply-Step Activation Instructions (cont.)

Freescale Support Contracts are offered for MQX<sup>™</sup> RTOS support. QorlQ Linux software development kit (SDK). Laverscape Application Solutions Kit (ASK) and Reference Design System Support. These prioritized support options will streamline your development efforts. whether you are just getting started or aetting deep into your development cycle. Check more information on Section 4.

Examples:

DL-MQXLVL2-P KBPIEYXXXX SDK-SUPPORT OUGQWXXXX

#### Standalone Products

Processor Expert Software & components is a development system to create, configure, optimize, migrate, and deliver software components that generate source code for Freescale silicon. These are available as licensable add-ons, as well as integrated within Freescale software products such as CodeWarrior.

For the Processor Expert Component add-ons, vou can activate these thru a license key. Combine the features of your processor expert with your CodeWarrior license by copying and pasting the license increments to the CodeWarrior license file

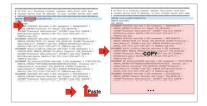

#### Example

#### DLP-MCF-TERM-CX TQFASFXXX

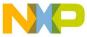

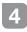

Register your Support Contract

Accelerate your design success with prioritized support contracts. You can register these contracts just as you do with Software products.

- 1. Go to **www.freescale.com/activation** to start the registration process.
- 2. Enter valid support contract registration code

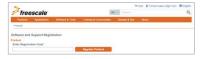

3. Select an account to assign the Software Support contract.

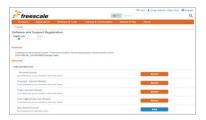

 Complete the online form to submit your project details to the support team for final set up.

Note: In order to complete the form, you are required to accept the Agreements Terms. If you do not agree, stop and contact your Freescale representative.

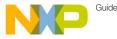

ווישיס step Activation Instructions (cont.)

| MQX Support Form                        |                           |
|-----------------------------------------|---------------------------|
| Company name:                           |                           |
| Entitlement ID:                         | DL-LVL2MQX-050_VUTMI05081 |
| Project Name:                           |                           |
| Freescale - MCU's or MPU's Part Number: |                           |
| MQX RTOS Version:                       |                           |
| Project Overview:                       |                           |
| Development Tools:                      |                           |
| Development Tool Version:               |                           |
| Accept Agreement terms.                 | 0                         |
| Contact 1:                              | Contact 2:                |
| Name :                                  | Name :                    |
| Tomas Isaac Paez Rodriguez              |                           |
| Email contact:                          | Email contact             |
| b33911@freescale.com                    |                           |
| Phone Number:                           | Phone Number:             |
| +52(33)32832100                         |                           |
| Cancel                                  | Submit                    |

#### Figure 13: Support Project details Form

5. This completes the registration process, a confirmation screen will be displayed.

| Registration Confirmation                                                 |      |
|---------------------------------------------------------------------------|------|
| hanks for registering [MQX Commercial Support Package - 50 Hours - 12 Mon | ths] |
| egistered to:Freescale - Hold Account                                     |      |
| egistered Date:11/18/2014                                                 |      |
| xpiration Date:11/18/2015                                                 |      |
| luantity:1                                                                |      |
| upport Hours:0                                                            |      |
| eg. Code:DL-LVL2MQX-050_VUTMIO5081                                        |      |
| WLIC_DEFUALT_INS                                                          |      |
| eamsite Abstract (WIP)                                                    |      |
| efault Instructions                                                       |      |

#### Figure 14: Confirmation Screen

# 5 Shared and personal accounts

You are now able to manage your software accounts and share your products.

You will be able to create new Shared accounts when registering a product if you are planning to share this software with your development team.

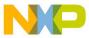

# וואדיע-step Activation Instructions (cont.)

Creating a shared Software account:

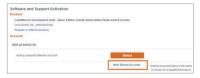

- To create a new shared account click on "New Shared Account" on the "Add Product To" section
- 2. Enter a name for the shared account and add the members that will have access.

| 1.1 |                                                                                       |  |  |  |  |  |
|-----|---------------------------------------------------------------------------------------|--|--|--|--|--|
|     | CodeWarrior Development Suite - Basic Edition, Annual Subscription, Node-locked Licen |  |  |  |  |  |
|     | WA-BASIC-NL_WIKHQU5664                                                                |  |  |  |  |  |
| ()  | tegister a different product)                                                         |  |  |  |  |  |
| ev  | Account:                                                                              |  |  |  |  |  |
| Ac  | count Name:                                                                           |  |  |  |  |  |
|     | New Account Name                                                                      |  |  |  |  |  |
|     |                                                                                       |  |  |  |  |  |
| Me  | mbers:<br>email Address                                                               |  |  |  |  |  |
| Me  | mbers:                                                                                |  |  |  |  |  |
| Me  | mbers:<br>email Address                                                               |  |  |  |  |  |
| Me  | mbers:<br>email Address<br>email Address                                              |  |  |  |  |  |

Note: Members added in this account must have a registered profile in Freescale.com in order to access to the shared account.

A Shared Account Invitation will be sent to the members added.

#### Moving between Accounts

| Boftware & Support<br>Product List         | Your legits (D shows that you are a member on multiple account). Please select the account you wish to use for<br>the current session or logits as another user. |                   |                |  |  |
|--------------------------------------------|----------------------------------------------------------------------------------------------------|-------------------|----------------|--|--|
| Product Search                             | Company Name                                                                                                    | Name              | Nobel          |  |  |
| Order History<br>Bacast Product Balanter   | Presscale - Informal                                                                                                    | George Plancencia | (CRIX.NL edit) |  |  |
| Recent Updates                             | KP Account                                                                                                    | Jorge Pleasencia  | (CRAMARI       |  |  |
|                                            | Jurge Plancencia Software Account                                                                                                    | Jorge Plescencia  | (CRR.N.edt)    |  |  |
| Licensing<br>License Litts                 | Table, Paul                                                                                                    | Jorge Plancencia  | (CRR.N. HOR)   |  |  |
|                                            | Pascence_Jorge                                                                                                    | Jurge Plandencia  | (Chik burdit)  |  |  |
| FAQ                                        | Teshe_Account                                                                                                    | George Plancencia | LCR.R.M. editi |  |  |
| Download Help<br>Table of Contents<br>E4On | (Fyou thick these accounts should be merged please contact (Support.)                                                                                            |                   |                |  |  |

Figure 15: Account Selection, New shared account

You can move between Accounts to select different groups and projects.

| You are a member of multiple licer | tsing accounts and are currently viewing Shared Account Te t(Switch Account)        |  |  |
|------------------------------------|-------------------------------------------------------------------------------------|--|--|
| Software & Support                 | Product Information                                                                 |  |  |
| Product List                       |                                                                                     |  |  |
| Product Search                     | Freescale Software                                                                  |  |  |
| Order History                      |                                                                                     |  |  |
| Recent Product Releases            | Your choice contains a suite of products. Please select one of the product lines be |  |  |
| Recent Updates                     | CodeWarrior Development Suite - Professional                                        |  |  |
| Licensing                          | CodeWarrior Development Suite - Standard                                            |  |  |
| License Lists                      |                                                                                     |  |  |

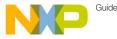

#### Adding or removing members

You can add or remove members by entering a Service request.

www.freescale.com/webapp/ servicerequest.create\_SR.framework and selecting the Category: Software Product Support and the Topic: License Issue.

| *Required Fields  |             |                          |   |
|-------------------|-------------|--------------------------|---|
| Step 1 :          | Category* : | Software Product Support | ٠ |
| Step 2 : Topic* : |             | License Issue            |   |
|                   | 0           | Cancel Next              |   |

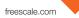

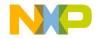

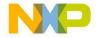

### Support

Visit **freescale.com/support** for a list of phone numbers within your region.

# Warranty

Visit freescale.com/warranty for complete warranty information.

#### For more information, visit freescale.com

Freescale and the Freescale logo are trademarks of Freescale Semiconductor, Inc., Reg. U.S. Pat. & Tm. Off. Tower is a trademark of Freescale Semiconductor, Inc. All other product or service names are the property of their respective owners. © 2014 Freescale Semiconductor, Inc.

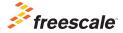

Doc Number: SWSUPPACTQS REV 0